## **Guidelines for Paper Submission in ICACEE-2024**

- 1. Please prepare your manuscript according to the conference paper template available on the conference website.
- 2. Please visit the website:

## https://web.uettaxila.edu.pk/icacee2024

3. Click Submission

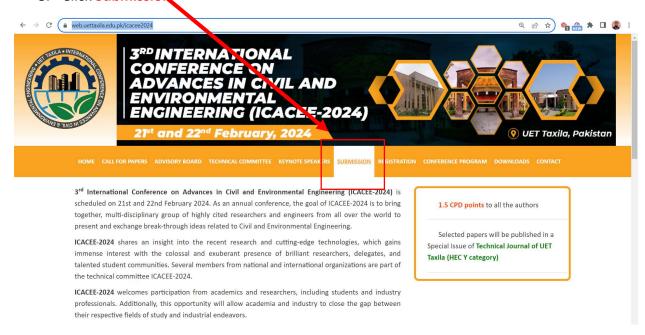

4. Click on the tab "Click here to submit your paper"

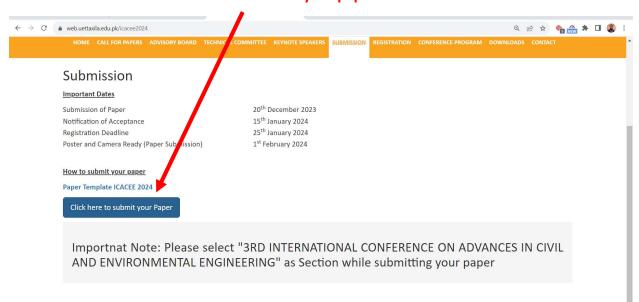

## 5. Click on "Make a submission"

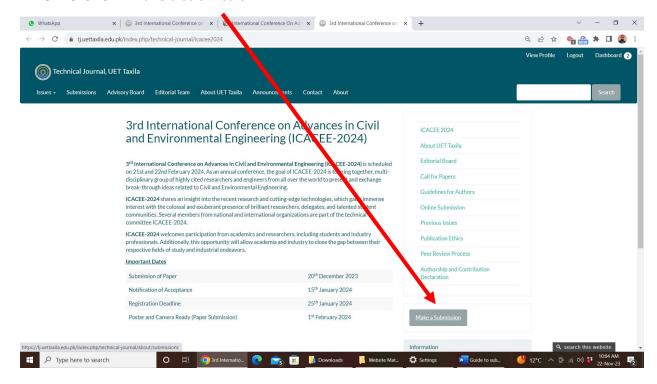

## 6. Click on "Register"

Note: The page contains information about the Technical Journal. Please ignore the information provided on this page and strictly follow the paper template of ICACEE - 2024. The conference paper template is available on the Submission tab of the Conference webpage.

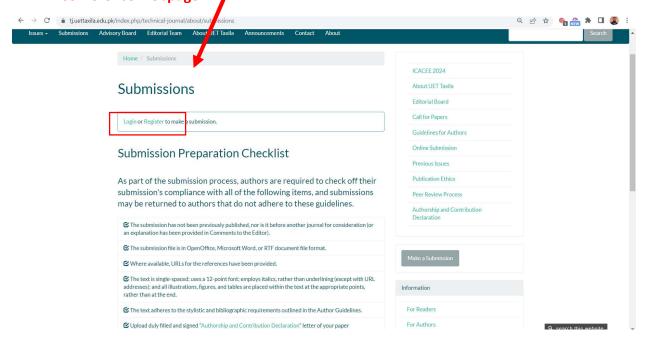

7. Fill out the form with all the required details and click on Register. Remember the Username and Password for further correspondence. The last option regarding the reviewer is optional.

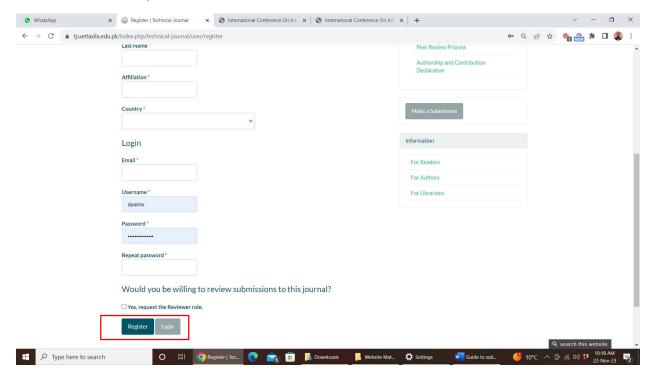

 While filling in the data for your paper submission, please ensure that you select the section named "3<sup>RD</sup> INTERNATIONAL CONFERENCE ON ADVANCES IN CIVIL AND ENVIRONMENTAL ENGINEERING."

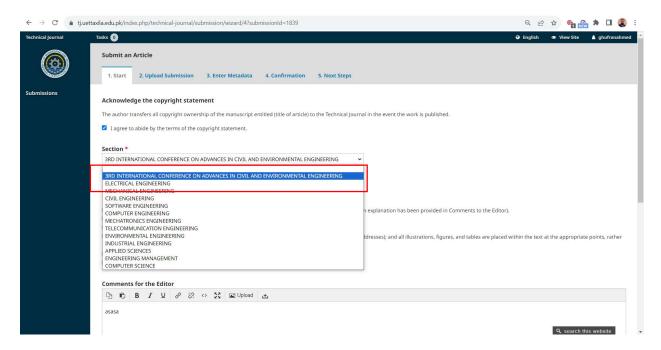

10. Please fill out all the other tabs, including Upload Submission, Enter Metadata (details of authors), and Confirmation.

If you need further assistance, please contact us at:

icacee@uettaxila.edu.pk